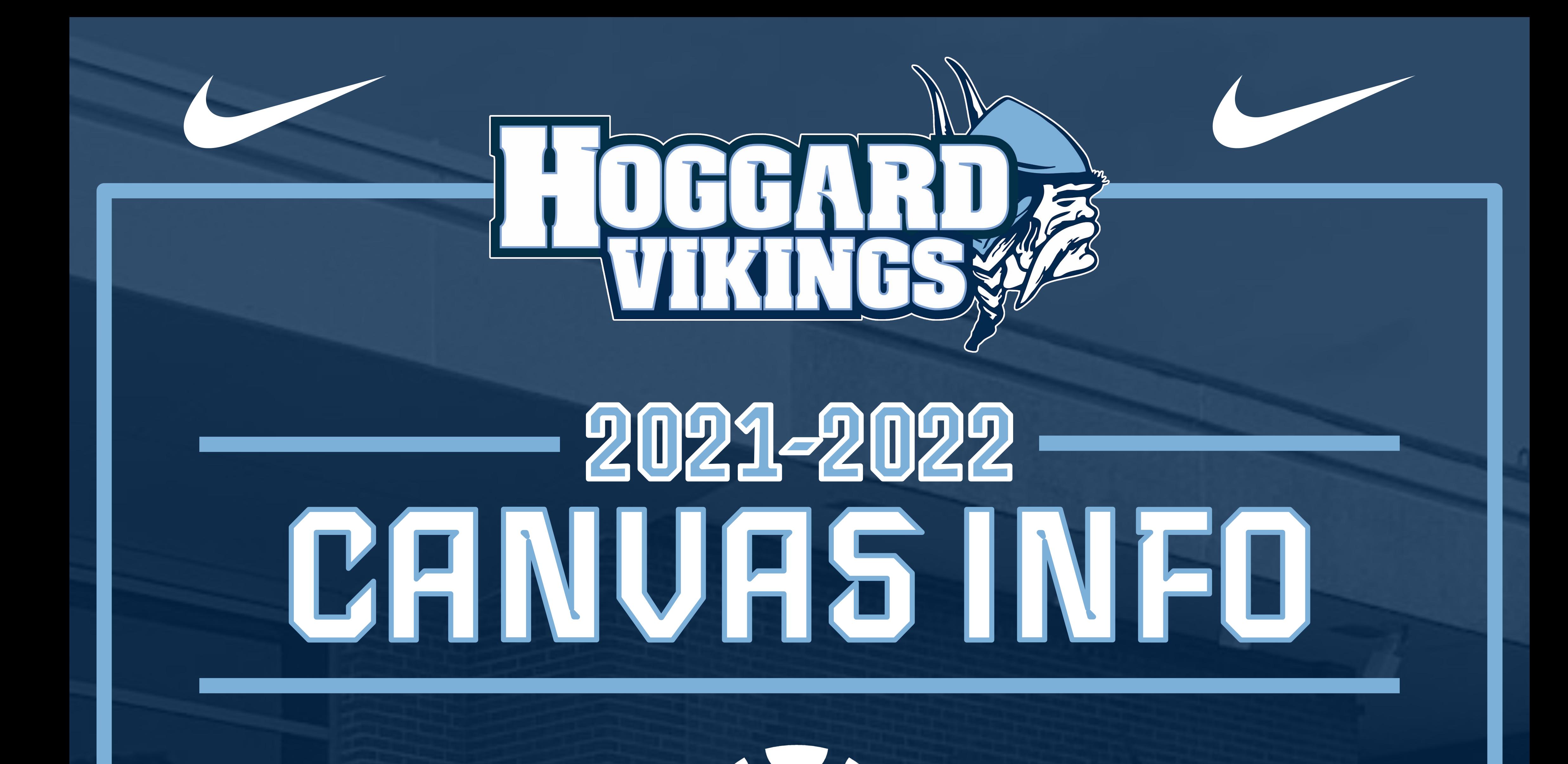

# canvas STUDENT RESOURCES

[FINDING AND SIGNING IN TO CANVAS](https://www.iorad.com/player/1684563/How-to-log-into-Canvas#trysteps-1)

[HOW TO TURN IN ASSIGNMENTS](https://www.iorad.com/player/1684541/Nhcs-Canvas----How-to-submit-an-assignment-from-Google-Drive-#trysteps-1)

HOW TO SCAN HOMEWORK : [IPHONE](https://www.youtube.com/watch?v=yEQRKnu4yLo) / [ANDROID](https://www.youtube.com/watch?v=DgA1-MBTMKg)

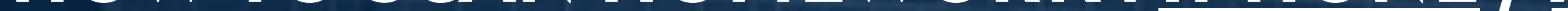

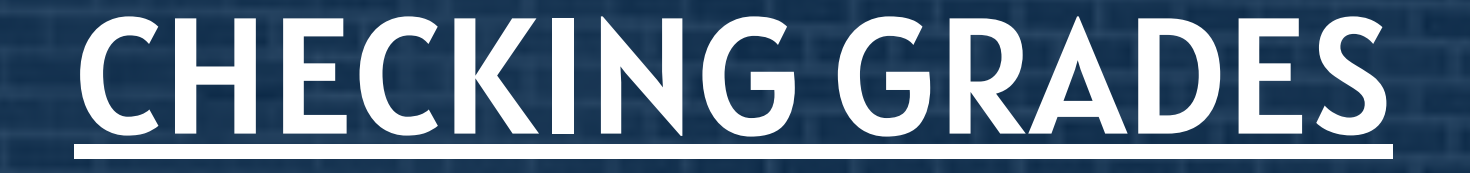

### [WHERE TO FIND TEACHER FEEDBACK AND COMMENTS](https://www.iorad.com/player/1684962/Nhcs-Instructure---How-to-view-teacher-feedback#trysteps-1)

## OTHER IMPORTANT INFO

### PARENT OBSERVER ACCOUNTS : [DIRECTIONS](https://community.canvaslms.com/t5/Observer-Guide/How-do-I-sign-up-for-a-Canvas-account-as-a-parent/ta-p/540) / [LOGIN HERE](https://nhcs.instructure.com/login/canvas)

#### [NEW STUDENT TECHNOLOGY ONBOARDING](https://docs.google.com/document/d/1b8lqwUjbn6z2XOwtc2Rsur00b2nzax3OX2YuV28ZJC8/edit?usp=sharing)

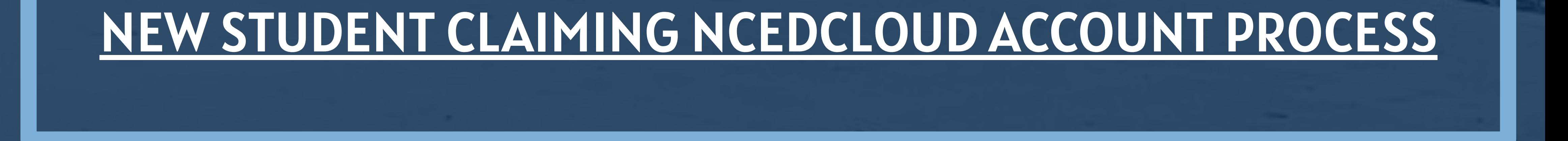